Grazie per aver scelto l'attuatore per motore da incasso, il dispositivo che consente di automatizzare tutti i dispositivi che necessitano di una inversione di fase come, ad esempio, tende da sole, tapparelle e avvolgibili. Certificato Z-Wave, l'attuatore è compatibile con il gateway del sistema di domotica MyVirtuoso Home.

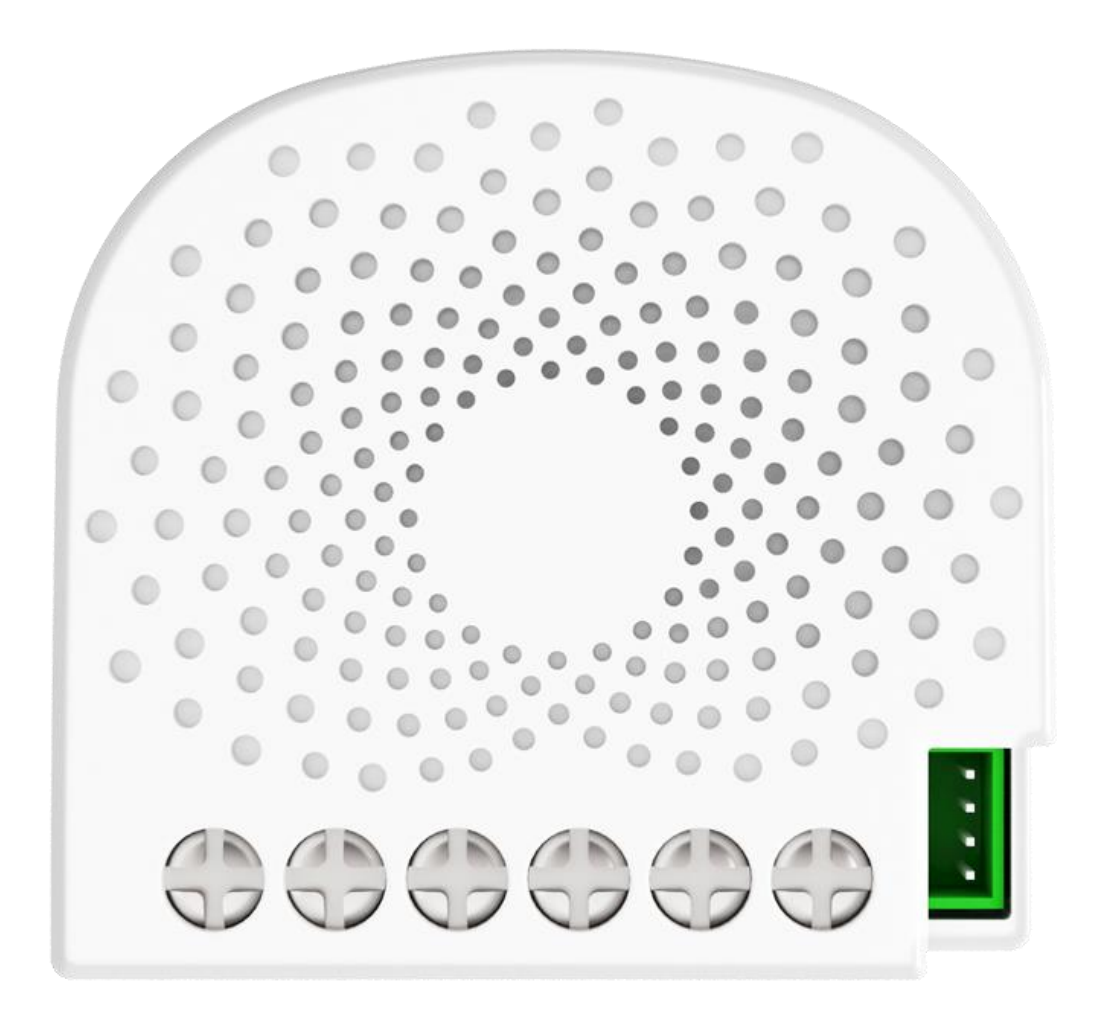

**[www.myvirtuosohome.com](http://www.myvirtuosohome.com/) [www.smartdhome.com](http://www.smartdhome.com/)**

# **SmartDHOME**

#### **Descrizione e Specifiche Tecniche**

L'attuatore per motore da incasso si collega agli accessori motorizzati esistenti in casa, come lucernari, avvolgibili, tende da sole o persiane, rendendoli controllabili ed automatizzabile tramite gateway Z-Wave (MyVirtuoso Home). Esso può essere installato velocemente collegandolo direttamente al motore o a qualsiasi interruttore a parete che lo controlli.

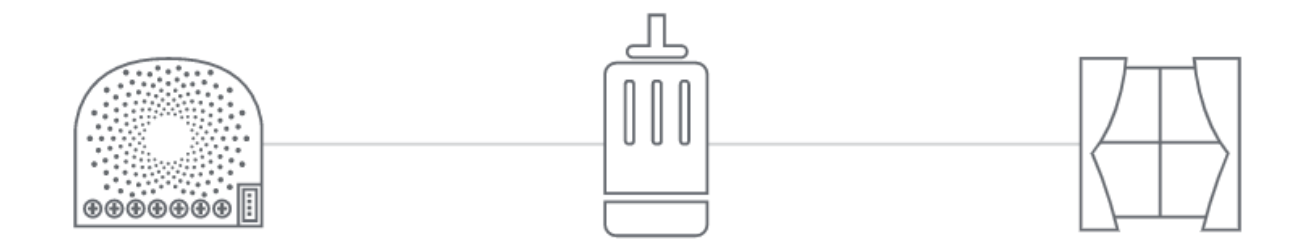

#### **Specifiche Tecniche**

- Protocollo: Z-Wave.
- Frequenza di trasmissione: 868.42 MHz.
- Portata del segnale: 30 m in campo aperto.
- Alimentazione: rete da 120 a 240 Vac.
- Valore massimo di amperaggio: 2.5 A per ogni slot, 5 A per entrambi gli slot.
- Utilizzo del dispositivo: interno.

#### **Contenuto della confezione**

- Attuatore per motore da Incasso.
- Manuale di Istruzioni.

#### **Installazione**

Grazie a queste linee guida si potrà installare correttamente il dispositivo e relativamente collegare questo ad una rete Z-Wave.

**ATTENZIONE!** L'attuatore per motore da incasso funziona solo quando installato su un cavo neutro. Se non sono disponibili cavi neutri, sarà richiesto l'intervento di un elettricista qualificato per l'installazione in loco.

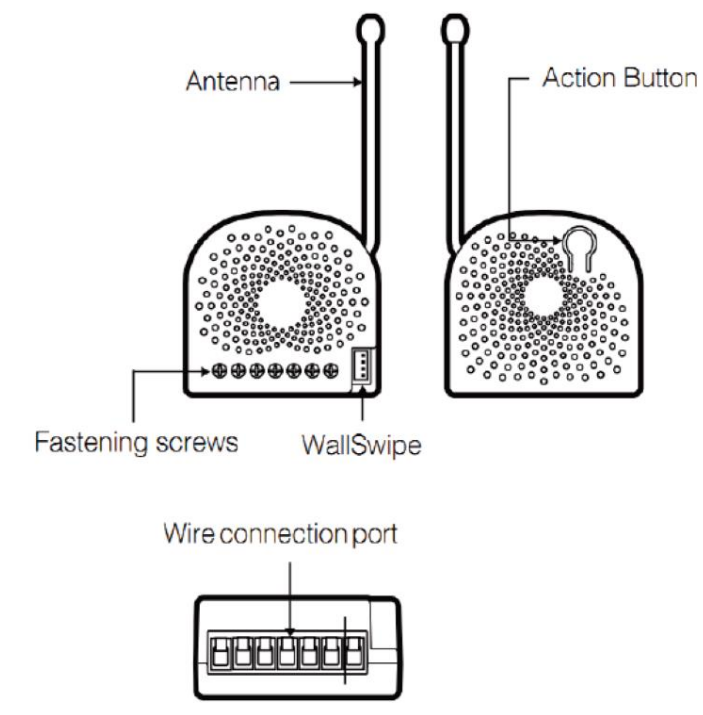

- 1) Spegnere l'interruttore principale della casa durante l'installazione ed assicurarsi che i cavi non abbiamo subito un cortocircuito precedentemente. Il mancato controllo potrebbe danneggiare il dispositivo. **Attenzione!** Per una maggiore sicurezza, l'interruttore domestico principale deve supportare la protezione dei sovraccarichi.
- 2) Rimuovere e scollegare dalla parete l'interruttore principale dietro al quale verrà installato l'attuatore.
	- a. Assicurarsi di non mandare i cavi in corto circuito durante l'installazione, potrebbe causare danni all'attuatore.
	- b. Assicurarsi che la scatola in cui verrà installato misuri almeno 75x50x70mm; il volume minimo è 230cm<sup>3</sup>.
- 3) Preparare i cavi di connessione. Utilizzare solo cavi flessibili in rame.

Manuale e specifiche tecniche

- Cavi di alimentazione da 14 AWG per ingresso/uscita.
- Cavi in rame da 18 AWG per l'interruttore manuale esterno.
- Utilizza uno spela cavi per scoprire 5mm di cavo.

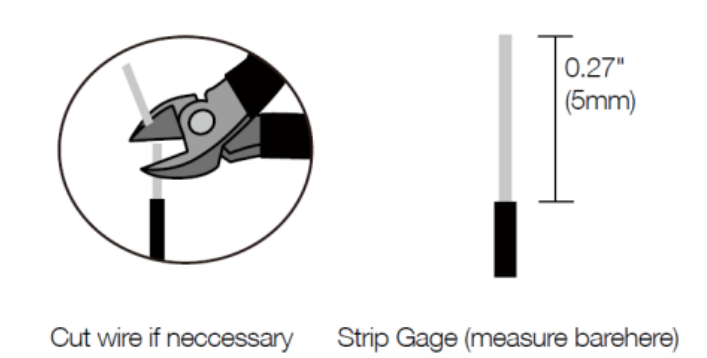

#### **120-230 VAC Schema elettrico dell'attuatore per motore da incasso**

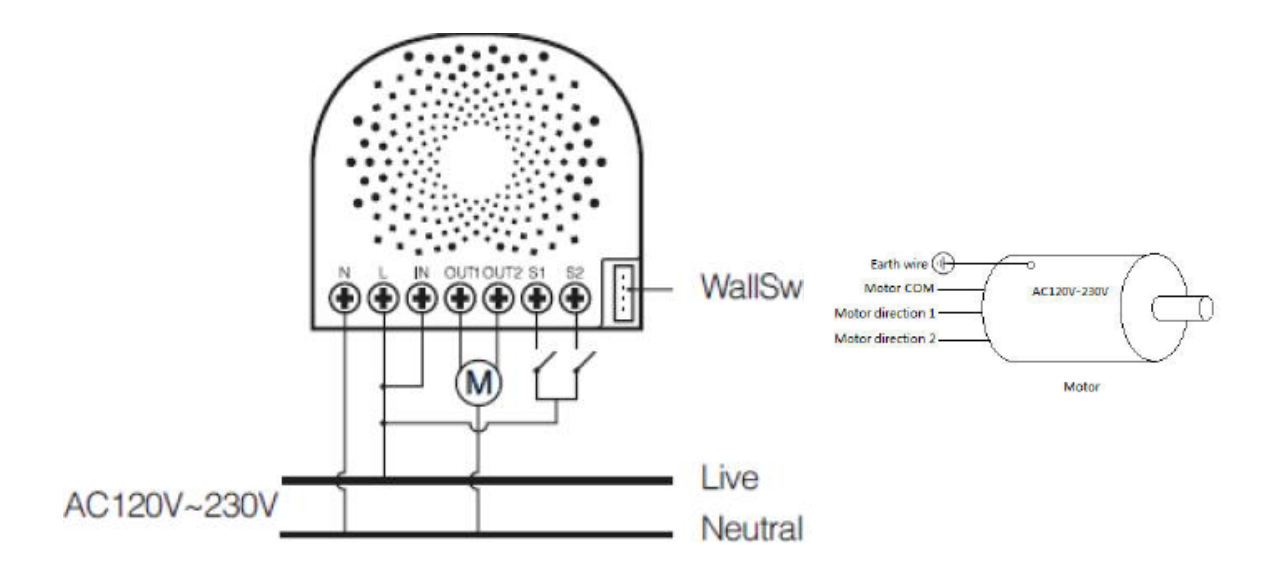

- N Ingresso alimentazione per il Neutro
- L Ingresso alimentazione per la Fase
- IN Ingresso per alimentazione di carica
- OUT1 Uscita per direzione motore 1
- OUT2 Uscita per direzione motore 2
- S1 Switch/pulsante di controllo esterno 1 per motore
- S2 Switch/pulsante di controllo esterno 2 per motore

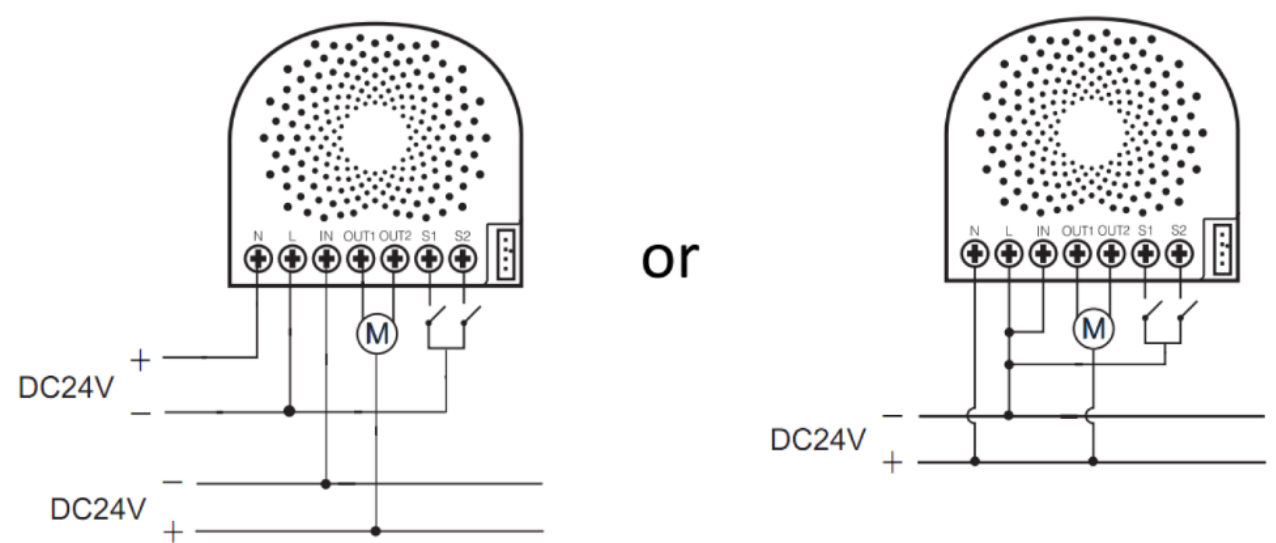

#### **24VDC Schema elettrico dell'attuatore per motore da incasso**

- N Ingresso alimentazione per + 24VDC
- L Ingresso alimentazione per -24VDC

IN - Ingresso per alimentazione carico -24VDC.

- OUT1 Uscita per direzione motore 1.
- OUT2 Uscita per direzione motore 2.
- S1 Controllo interruttore esterno 1 per motore. (usa -24VDC)
- S2 Controllo interruttore esterno 2 per motore. (usa -24VDC)
- 4) Installare l'attuatore nella scatola di derivazione:
	- a. Collegamento tramite cavo Fase: Collegare il cavo Fase al terminare L dell'attuatore.
	- b. Collegamento del cavo Neutro: Collegare il cavo Neutro al terminale N dell'attuatore.
	- c. Connessione dei cavi del carico (a attuatore per motore da incasso): collegare i 2 cavi del motore (direzione motore 1 e direzione motore 2) a "OUT1" e "OUT2" sull'attuatore per motore da incasso.
	- d. Connessione dei cavi del carico: collegare il cavo Neutro al terminale "Neutro" del motore.
	- e. Collegamento interruttore esterno: collegare 2 cavi 18AWG a "S1" e "S2" sull'attuatore per motore da incasso.
	- f. Collegamento interruttore esterno: collegare 2 cavi 18AWG dai 2 terminali dell'interruttore esterno al cavo di Fase "L".

Manuale e specifiche tecniche

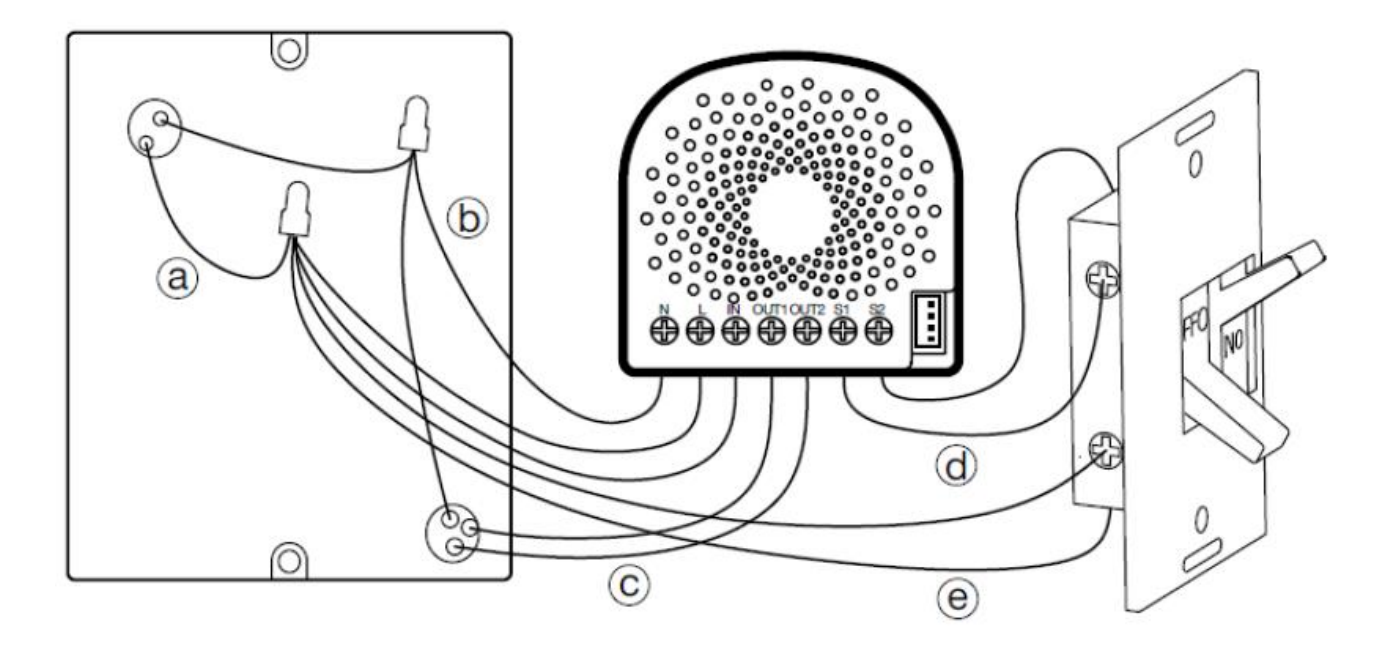

**Nota:** questo è lo schema di collegamento fisico per l'alimentazione a 120/230 Vca. Una volta completata l'operazione, l'attuatore sarà collegato come mostrato nell'immagine sopra.

- 5) Montaggio della scatola di derivazione:
	- a) Organizzare tutti i cavi in modo da fornire spazio al dispositivo.
	- b) Posizionare bene l'attuatore all'interno della scatola con l'antenna verso il retro della scatola e lontana dagli altri fili.
	- c) Riposizionare il coperchio della scatola.

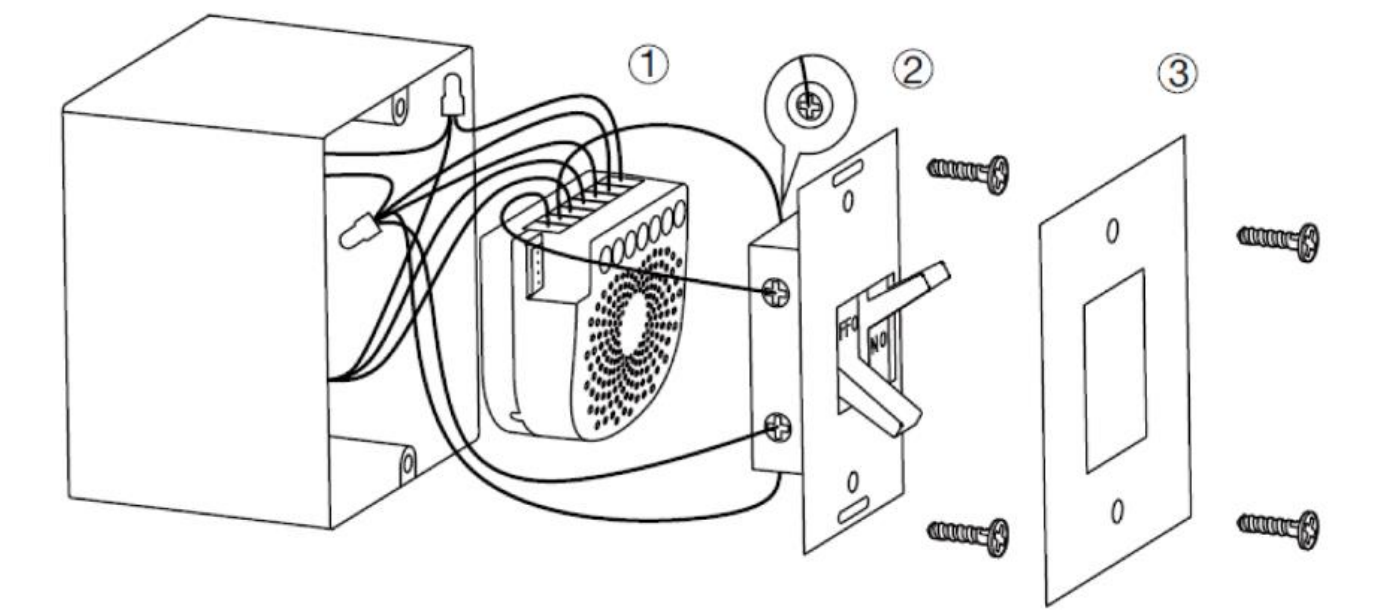

Manuale e specifiche tecniche

6) Ripristinare l'energia elettrica di alimentazione tramite l'interruttore o il fusibile.

#### **Inclusione**

**Nota:** è possibile modificare la modalità di controllo dell'attuatore. Esso può infatti essere controllato anche tramite interruttore/pulsante esterno.

Prima di avviare la procedura di inclusione del dispositivo in una rete Z-Wave verificare che esso sia acceso, quindi assicurarsi che il gateway MyVirtuoso Home sia in modalità inclusione (fare riferimento al relativo manuale disponibile sul sito [www.myvirtuosohome.com/downloads\)](http://www.myvirtuosohome.com/downloads).

1. Premere una volta il pulsante esterno collegato all'attuatore. In alternativa, se il dispositivo è ancora esposto, premere il pulsante presente sul retro del dispositivo 1 sola volta per far sì che esso entri nella modalità inclusione. Il LED diventa blu.

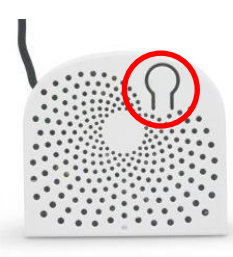

Pulsante di abbinamento

2. L'attuatore per motore da incasso sarà associato con successo alla rete Z-Wave se il LED resterà acceso. Nel in caso in cui il LED si accenda di rosso per 2 secondi per poi alternare una serie di colori, il dispositivo non è stato in grado di collegarsi alla rete, far completare il processo di inclusione dall'applicazione e ripetere la procedura dal punto 1.

#### **Esclusione**

Prima di avviare la procedura di esclusione del dispositivo in una rete Z-Wave verificare che esso sia acceso, quindi assicurarsi che il gateway MyVirtuoso Home sia in modalità esclusione (fare riferimento al relativo manuale disponibile sul sito [www.myvirtuosohome.com/downloads\)](http://www.myvirtuosohome.com/downloads).

Manuale e specifiche tecniche

1. Premere il pulsante di abbinamento per 6 volte entro 2 secondi.

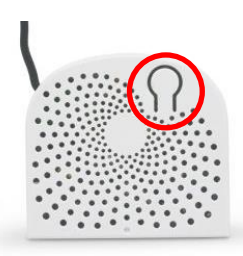

Pulsante di abbinamento

2. Se l'attuatore per motore ad incasso è stato rimosso con successo, il LED rimarrà colorato a gradiente. Se la rimozione non è avvenuta con successo, il LED resterà fisso (seguendo lo stato del carico in uscita). Ripetere le istruzioni dal punto 1.

#### **Reset**

Se dovesse essere necessario il reset del dispositivo, seguire le seguenti istruzioni:

1. Premere il pulsante di abbinamento, presente sul retro dell'attuatore, per 20 secondi, quindi rilascialo.

L'attuatore per motore da incasso inizierà la fase di reset alle impostazioni di fabbrica e, all'avvenuto successo, il LED rimarrà fisso per 2 secondi e si colorerà di gradiente come conferma.

#### **Configurazioni**

Le possibili configurazioni dell'attuatore per motore da incasso devono essere effettuate necessariamente tramite l'applicazione MyVirtuoso Home. Quindi, prima di effettuare l'operazione, è necessario aver installato sul proprio smartphone o tablet l'applicazione MyVirtuoso Home ES (disponibile su Google Play e Apple Store).

Dopo che aver effettuato l'accesso e incluso il dispositivo nella rete Z-Wave MyVirtuoso Home, seguire i seguenti passaggi:

Manuale e specifiche tecniche

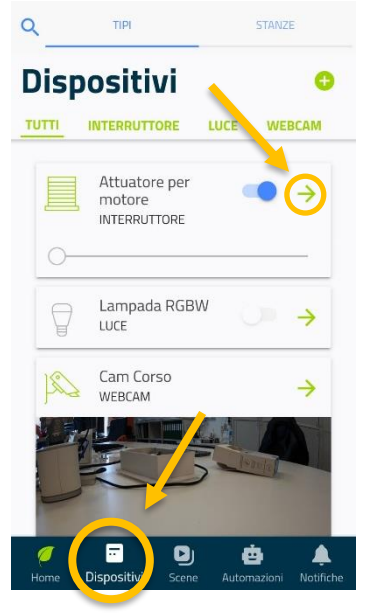

#### **1. Selezionare il dispositivo.**

Accedere all'applicazione e selezionare il dispositivo "Attuatore per motore" desiderato presente nella sezione dispositivi. Per accedere a questa sezione è sufficiente cliccare su *Dispositivi*  nella parte inferiore della schermata. Una volta individuato il dispositivo attuatore per motore, cliccare sulla freccia verde sulla destra.

A questo punto, è necessario cliccare sull'icona a forma di matita presente sulla sinistra dello schermo per entrare nella sezione di configurazione del dispositivo.

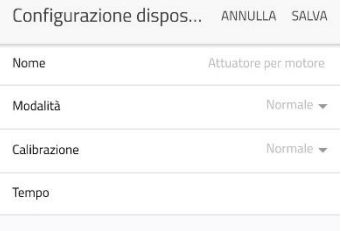

#### **2. Pagina configurazione dispositivo.**

La sezione Configurazione dispositivo ci permette di scegliere i parametri, la modalità di funzionamento e calibrare il dispositivo.

#### **Modalità**

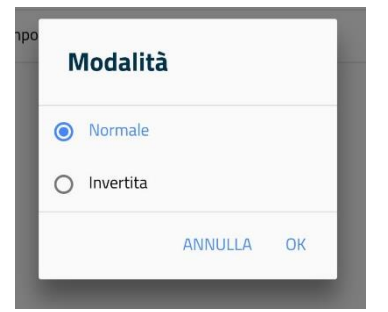

Serve per definire la modalità di movimento. Le due scelte disponibili sono normale o invertita, quella normale è impostata di default.

#### **Calibrazione**

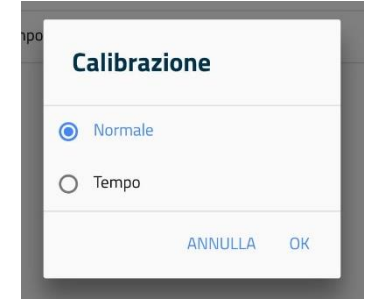

Azione necessaria per impostare i limiti di movimento massimi e minimi della tapparella. Le due scelte disponibili sono normale o tempo, quella normale è impostata di default.

#### **1. Normale**

Per Calibrazione Normale si intende l'autocalibrazione. Una volta selezionata questa possibilità cliccare su SALVA, in alto a destra.

Così facendo partirà il comando all'attuatore per motore che inizierà a far muovere la tapparella ad autocalibrarsi.

**ATTENZIONE!** Durante questo processo è necessario comunicare il limite massimo e minimo di movimento della tapparella utilizzando il pulsante di abbinamento o i pulsanti esterni, seguendo questa procedura:

- 1. Premere il pulsante di abbinamento oppure il pulsante esterno corrispondente 1 volta quando la tapparella arriva al primo limite.
- 2. Premere il pulsante di abbinamento oppure il pulsante esterno corrispondente nuovamente quando la tapparella arriva al limite contrario.
- 3. Il LED smetterà di lampeggiare quando la calibrazione sarà completata.

#### **2. Tempo**

Scegliendo questa modalità, sarà necessario impostare manualmente il tempo, in secondi, che la tapparella impiega a completare un'escursione.

**2.1.**Dopo aver selezionato la Calibrazione Tempo, è necessario impostare i secondi (in multipli di 5).

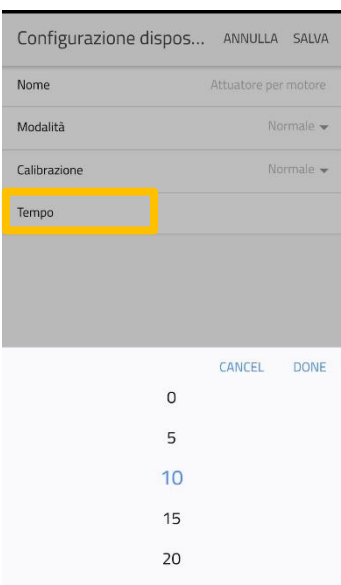

Cliccare sulla voce Tempo e scegliere il valore desiderato.

Successivamente cliccare su SALVA.

#### **Garanzia e supporto clienti**

Visita il nostro sito internet al link: [http://www.ecodhome.com/acquista/garanzia](http://www.ecodhome.com/acquista/garanzia-eriparazioni.html)[eriparazioni.html](http://www.ecodhome.com/acquista/garanzia-eriparazioni.html)

Se riscontri problemi tecnici o malfunzionamenti visita il sito: **<http://helpdesk.smartdhome.com/users/register.aspx>**

Dopo una breve registrazione potrai aprire un **ticket online**, allegando anche immagini. Un nostro tecnico ti risponderà il prima possibile.

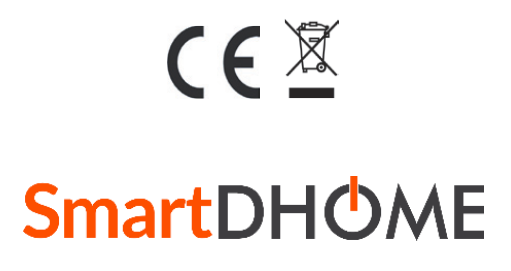

SmartDHOME Srl

V.le Longarone 35, 20058 Zibido San Giacomo (MI) [info@smartdhome.com](mailto:info@smartdhome.com) Rev. 09/2020